## HABILITACIÓN EMAIL Y SMS MOBILE

## PASO 1:

DENTRO DE **"MÁS"** INGRESAR EN LA OPCIÓN **CONFIGURACIÓN,**

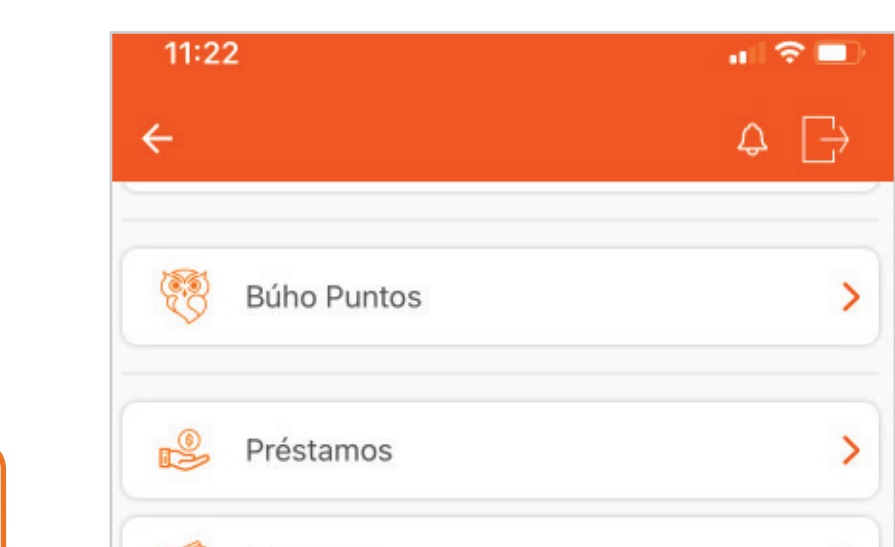

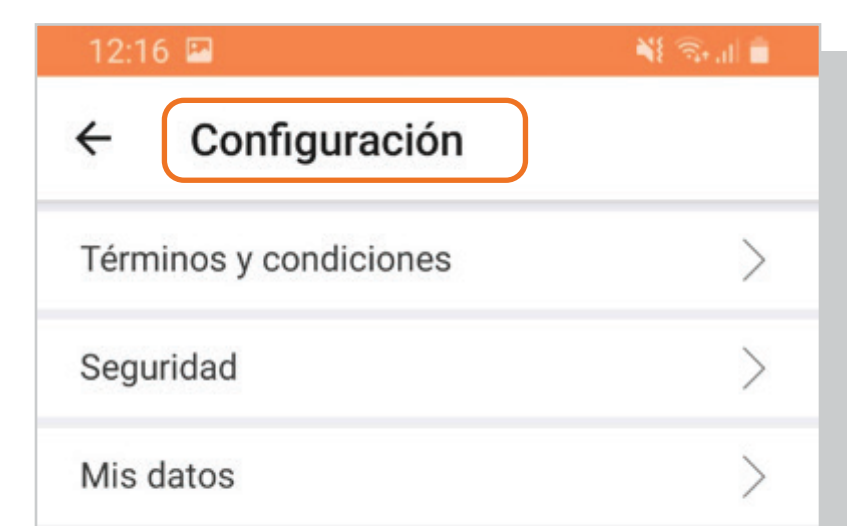

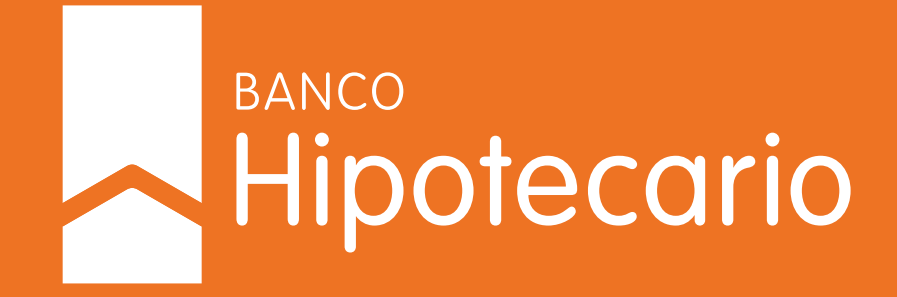

## SELECCIONAR **"HABILITAR EMAIL Y SMS".**

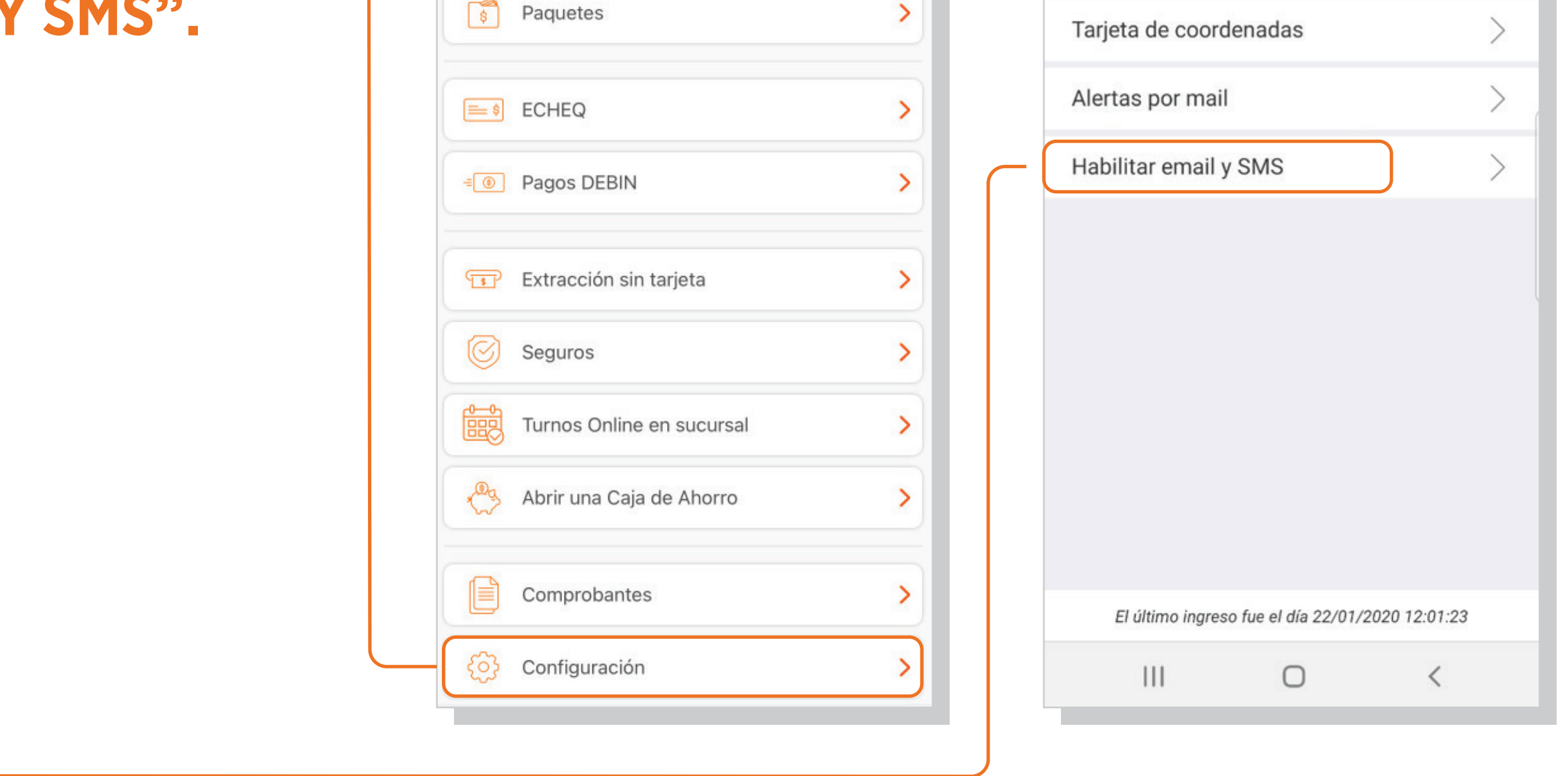

**PASO A PASO:** ¿CÓMO ACTIVAR EL EMAIL Y SMS MOBILE PARA CONFIRMAR TUS OPERACIONES?

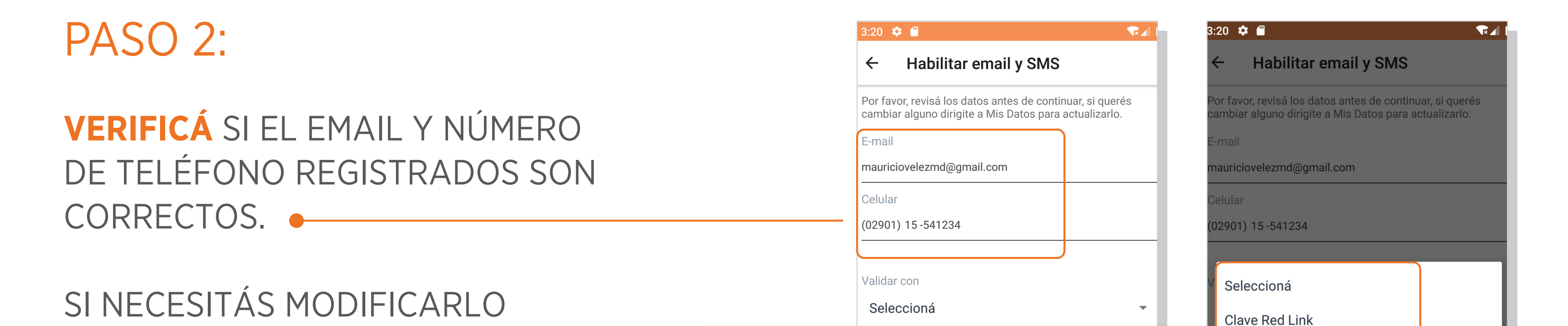

## PODÉS HACERLO DESDE LA OPCIÓN **MAS/CONFIGURACION/MIS DATOS.**

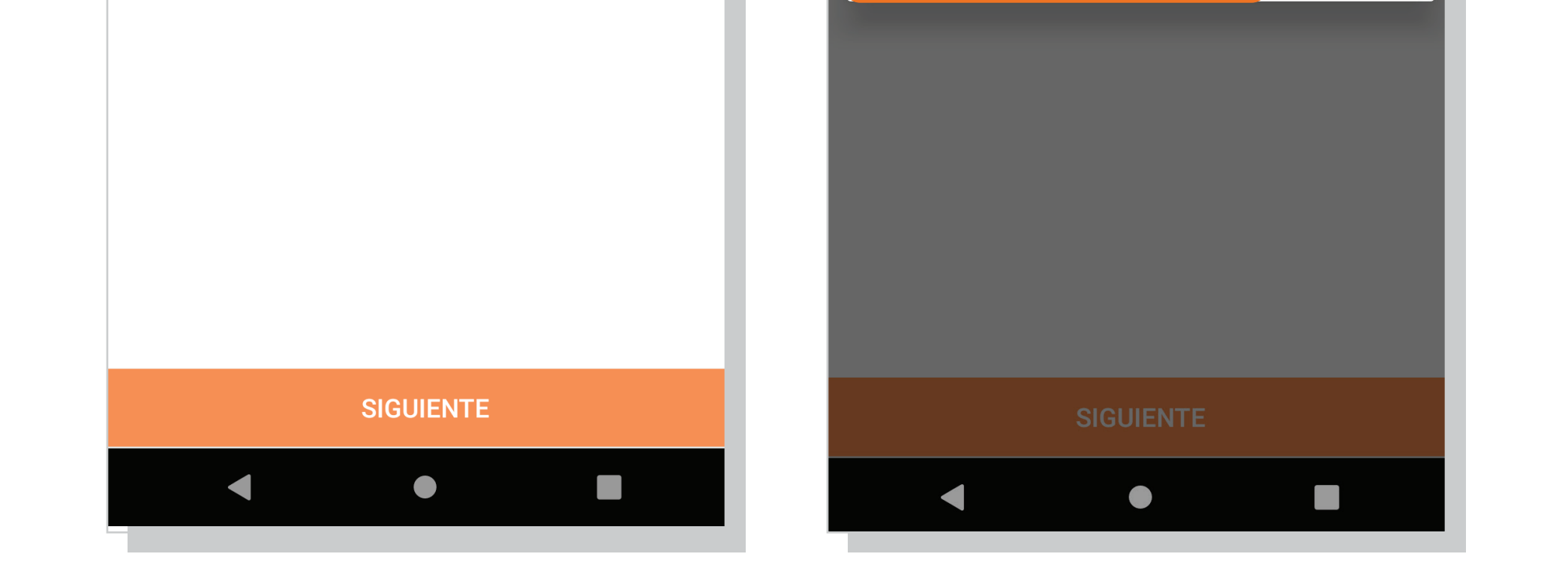

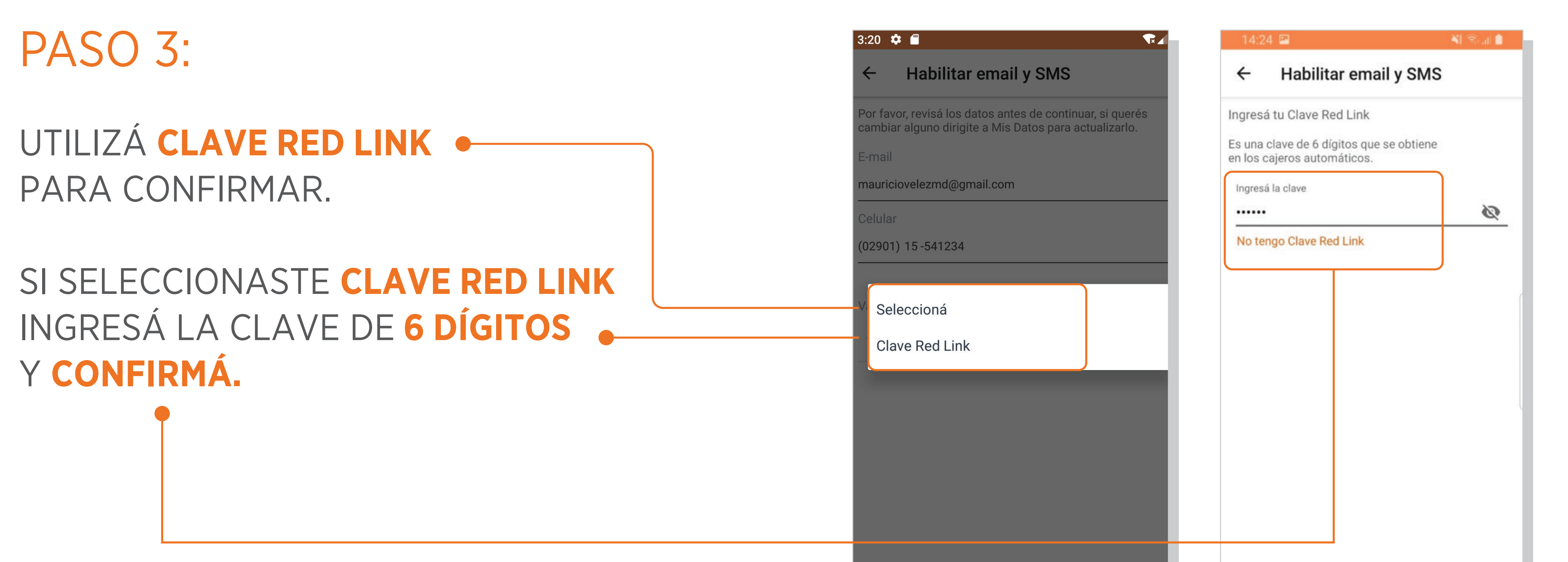

 $\mathbf{III}$ 

 $\circ$ 

 $\langle$ 

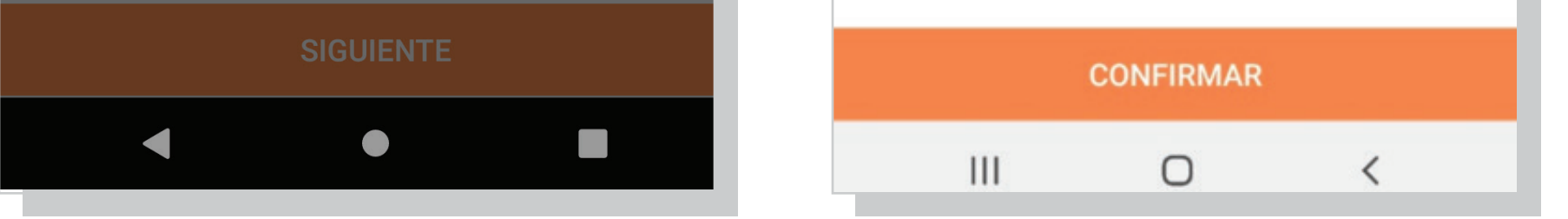

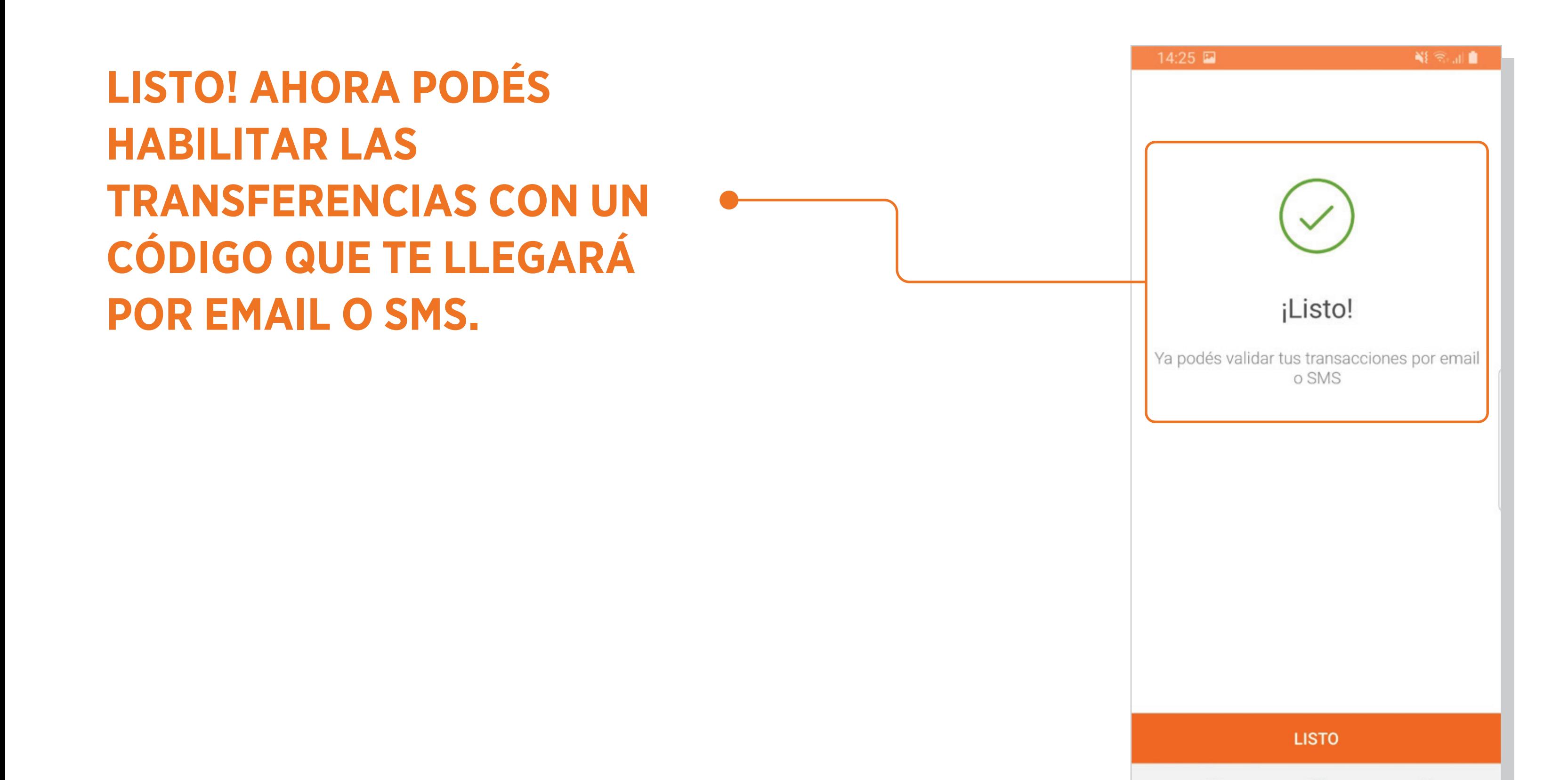